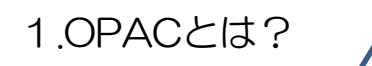

**O**nline **P**ublic **A**ccess **C**atalogの頭文字をとってOPAC(オーパックorオパック)。 オンライン(パソコン上)で検索する図書館の蔵書目録のことです。 書名、著者名、出版者などのキーワードから、情報館にある資料の検索ができます。

## 2.実際に検索してみよう

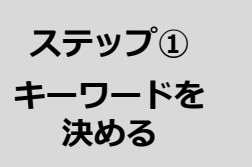

調べたいことが決まったらキーワードで表してみましょう。 キーワードが決まらないときは、こちらも参考に

⇨「おたすけガイド01:キーワードを決めよう」

図書の名前や著者名でも探すことができます。

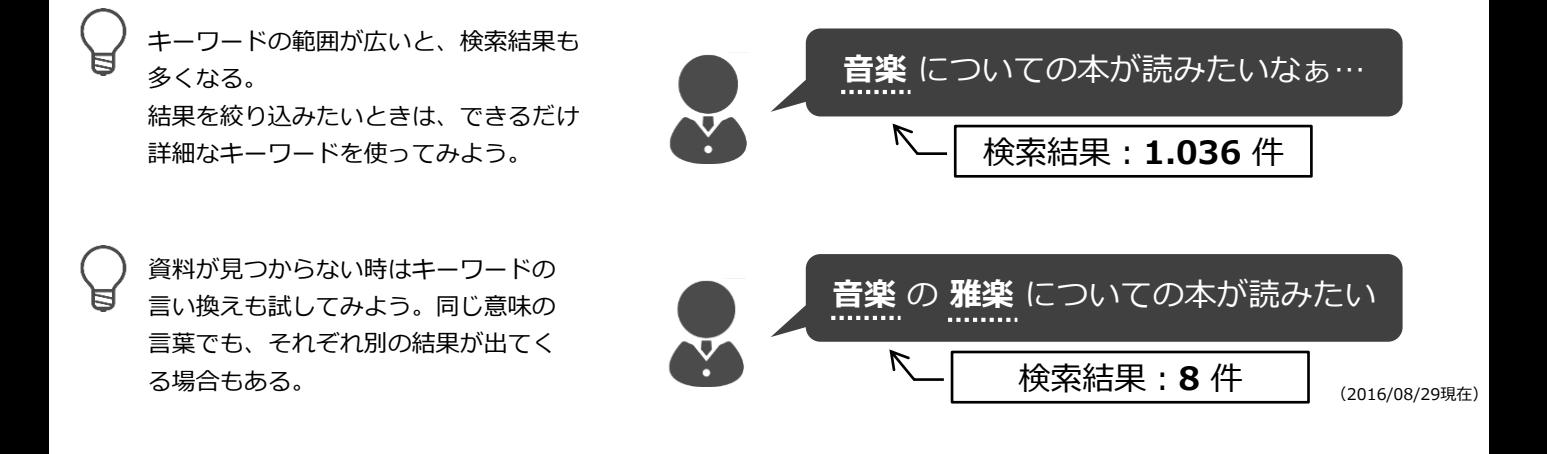

**ステップ② OPACで 調べよう**

OPACは情報館の端末や、情報館ホームページより利用できます。 今回は左のタブ、「簡易検索」を使ってみましょう。 検索窓にキーワードを入れると資料のタイトルや著者、内容にキーワードを 含むものが検索されます。

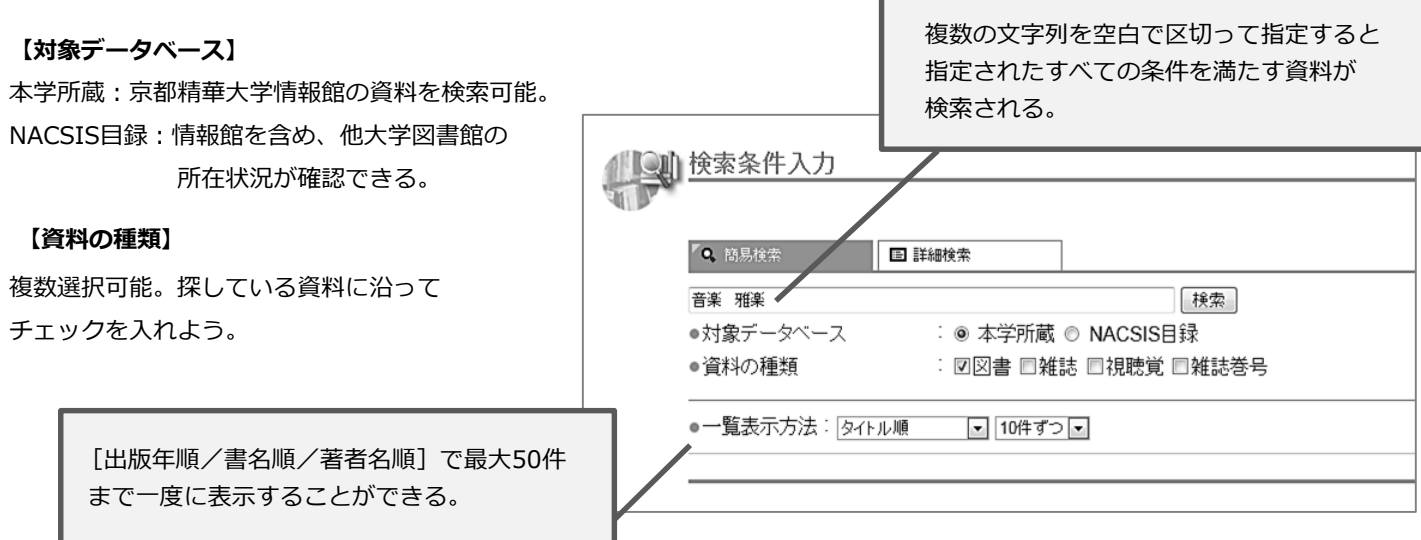

検索結果一覧から興味のある資料を選びましょう。 検索結果のページには資料名、著者、出版会社、出版年が表示されます。 資料の情報が表示されていますよ!

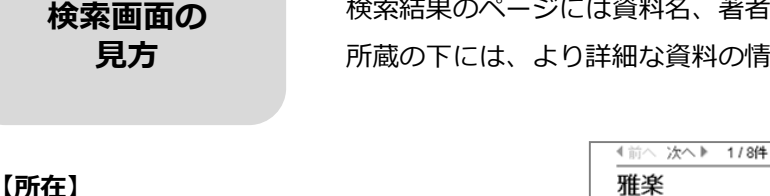

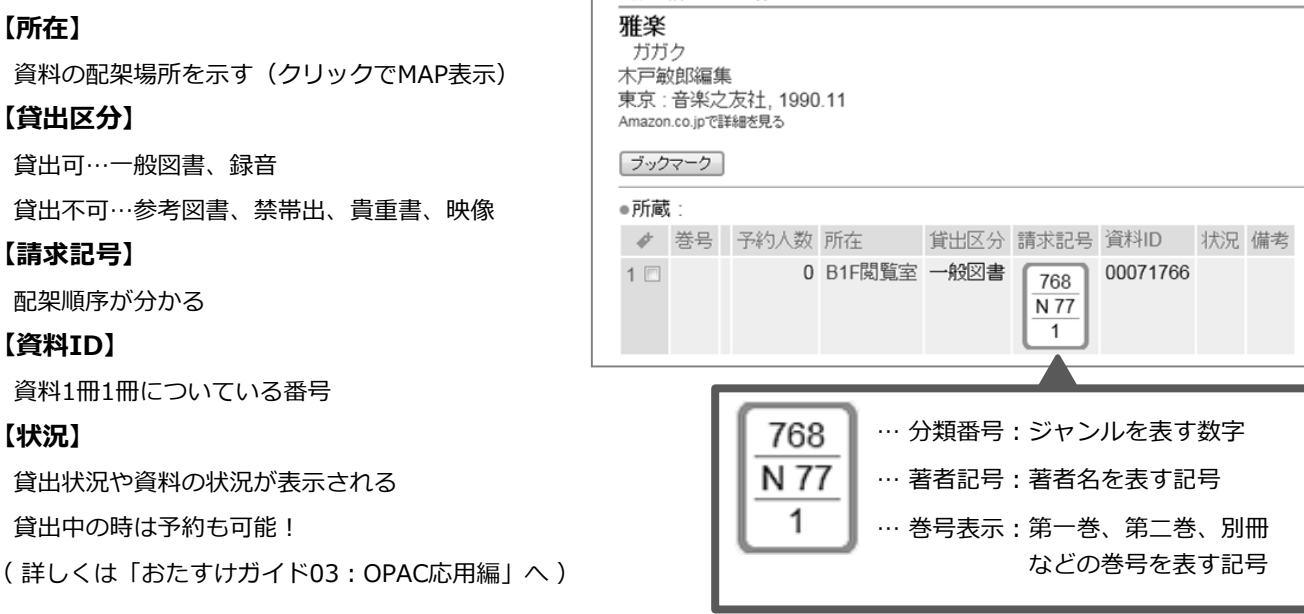

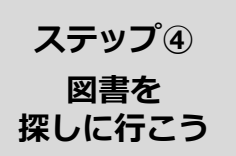

**【資料ID】**

**【状況】**

**ステップ③**

読みたい資料が見つかったら実際に書架に探しに行ってみましょう。 図書を探すときは【請求記号】と【資料ID】をメモしてください。 情報館内にはOPAC画面を印刷できる端末もあります。

- ・書架にある資料は分類番号順に、同じ分類番号の資料は著者記号の アルファベット順に並んでいる。
- ・分類番号は日本十進分類法で定められたジャンルごとの数字に基づいて つけられているので、書架の本はジャンルごとに並んでいるということになる。
- ・探したいジャンルの書架に行くことで、関連する資料を見つけることもできる。

類(000~099):総記…コンピュータ/百科事典/博物館など 類(100~199):哲学・宗教…哲学/心理学/宗教など 類(200~299):歴史…考古学/世界史/日本史/伝記など 類(300~399):社会科学…政治/法律/経済/民俗学など 類(400~499):自然科学…数学/植物/動物/医学など

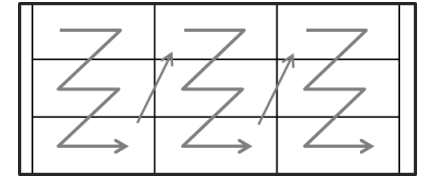

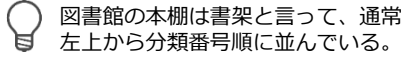

参考図書、図録、写真集や教科書 文庫・新書などはそれぞれ専用の コーナーがある。

類(500~599):技術・工学…環境問題/建築/料理など 類(600~699):産業…農業/商業/広告/テレビなど 類(700~799):芸術…絵画/彫刻/版画/写真/漫画など 類(800~899):言語…各国言語の文法/会話/作文など 類(900~999):文学…詩/小説/エッセイ/戯曲など

探している本がみつからないときは・・・

図書カウンターまでお気軽にお尋ねください。

その際、OPAC画面や、図書の【タイトル】や【資料ID】のメモがあるとスムーズです。

## **I L L サ ー ビ ス の ご 紹 介**

ILLとは図書館相互貸借(**I**nter **L**ibrary **L**oan)のことをいいます。 **利用したい資料が情報館に無い場合、ILLサービスを使って他の図書館の資料を利用することができます。** ILLサービスには「貸借」、「複写」、「他館閲覧」という3つの利用方法があります。 2F図書カウンターにて受け付けています。 ※ 京都精華大学の学生・教職員の方を対象としたサービスです

'ಲ 実際に図書を手に取って見てみたいときや、中身を見てから複写するか決めたいときは…

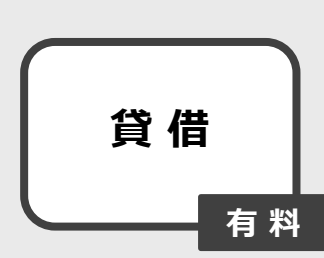

**▶ 本 を 取 り 寄 せ る**

※ 取り寄せには10日~2週間ほど(状況によってはそれ以上)

- ・貸出は不可。情報館内でのみ利用可能。
- ・閲覧期間は2~3週間(目安)。
- ・コピーを希望する場合は、スタッフによる代行複写になる。 ※ 料金は白黒1枚40円、カラー1枚80円。 ※ 資料によってはコピー不可の場合もある。

雑誌や論文など決まったものを入手したいときは…  $\ddot{\cdot}$ 

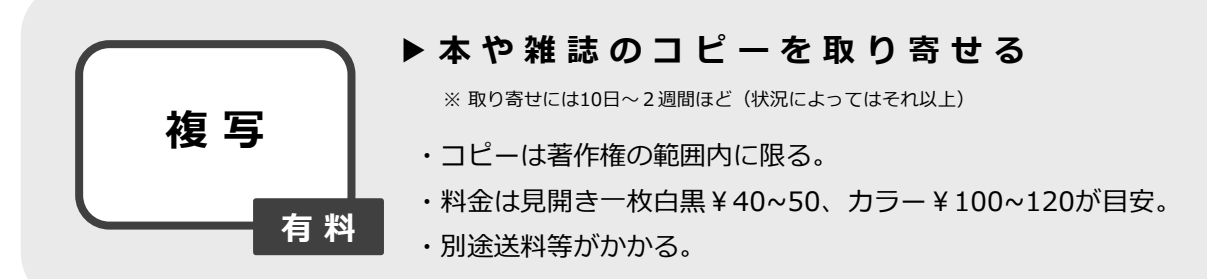

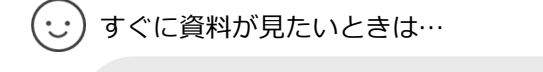

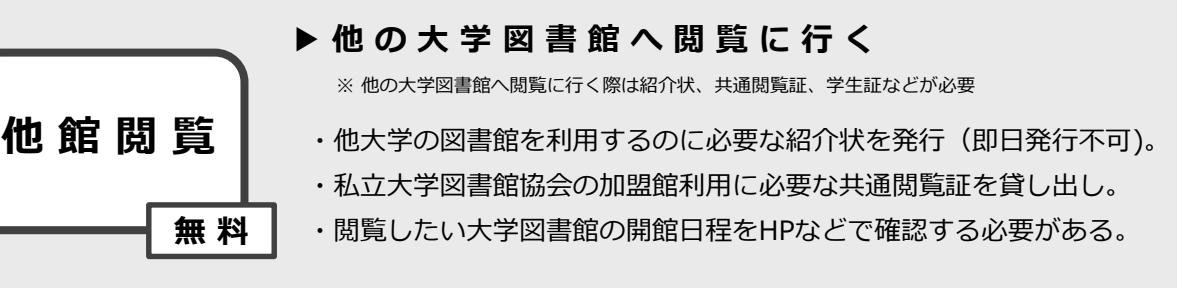

## **大 学 コ ン ソ ー シ ア ム 京 都 を 利 用 し て 他 館 閲 覧 へ 行 く**

大学コンソーシアム京都共通閲覧システムでは、身分証(学生証・教職員証)等の提示のみで、 加盟大学・短期大学の図書館が所蔵する資料の閲覧を中心に利用することができます。 共通閲覧システムの情報はこちらから確認することができます。 ⇨大学コンソーシアム京都HP【 http://www.consortium.or.jp/project/sg/library 】

★ 身分証 (学生証・教職員証) のみで閲覧可能な近隣の大学図書館 京都造形芸術大学芸術文化情報センター・立命館大学図書館・京都産業大学図書館 など